## SQL Anywhere 11.01

SQL Anywhere 11.01

Sybase Central 2 a a contral 2

Interactive SQL SQL

- SQL Anywhere Studio 11.01 (Sybase Central 60 Interactive SQL (dbisql)  $\qquad$  )
- Mcrosoft SQL Server 2005
- $\bullet$  Windows XP Windows 2003
- SQL Server ODBC

## Sybase Central

1. Mcrosoft SQL Server

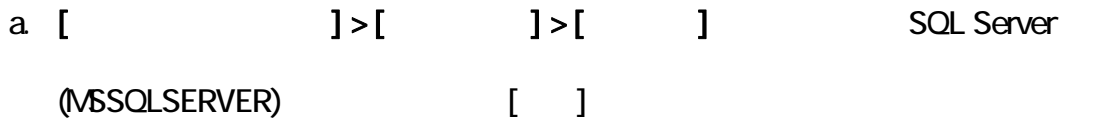

b. ODBC Data Source Administrator Microsoft SQL Server ODBC

## [Test Datasource]

2. Sybase Central SQL Anywhere

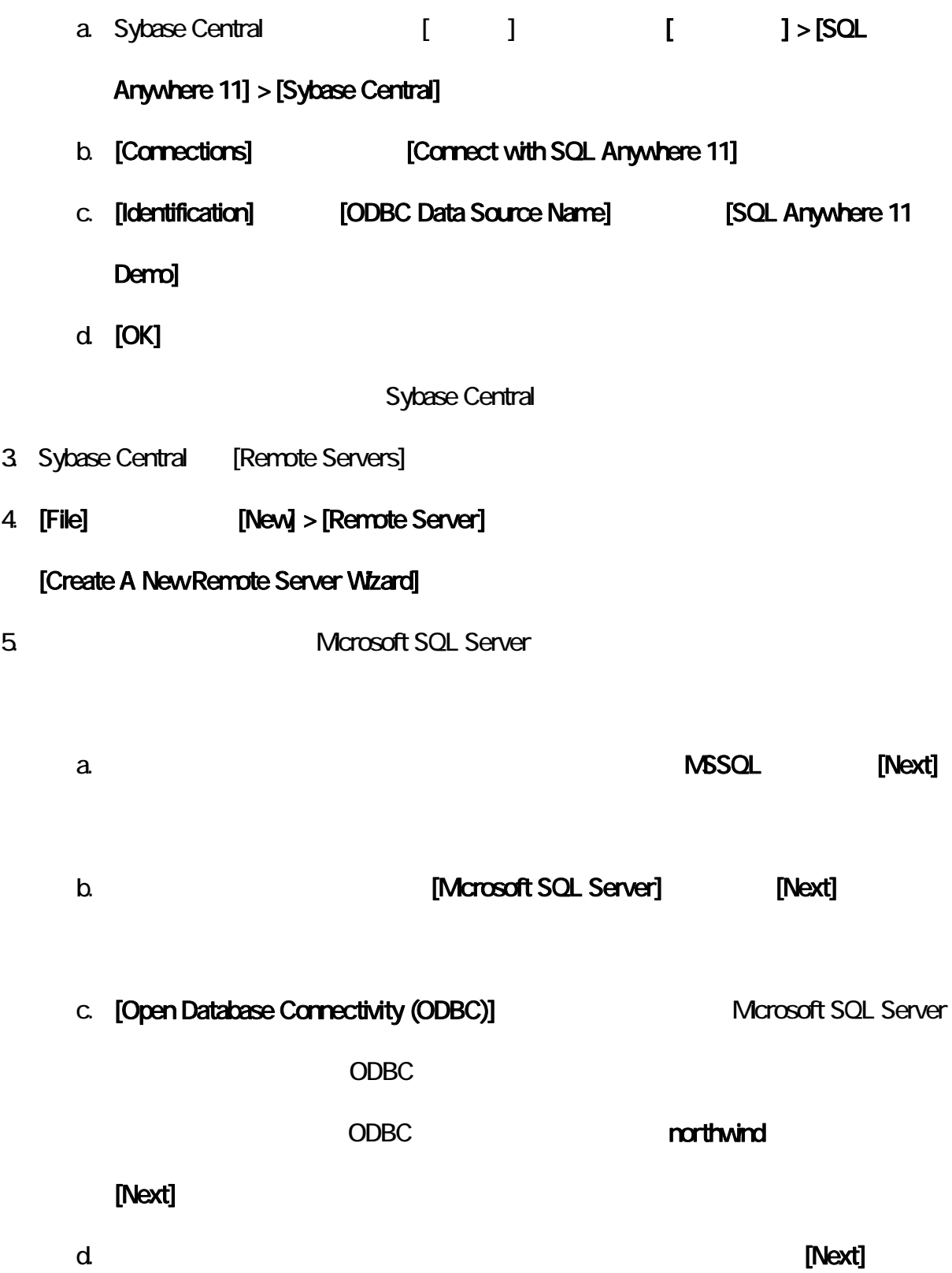

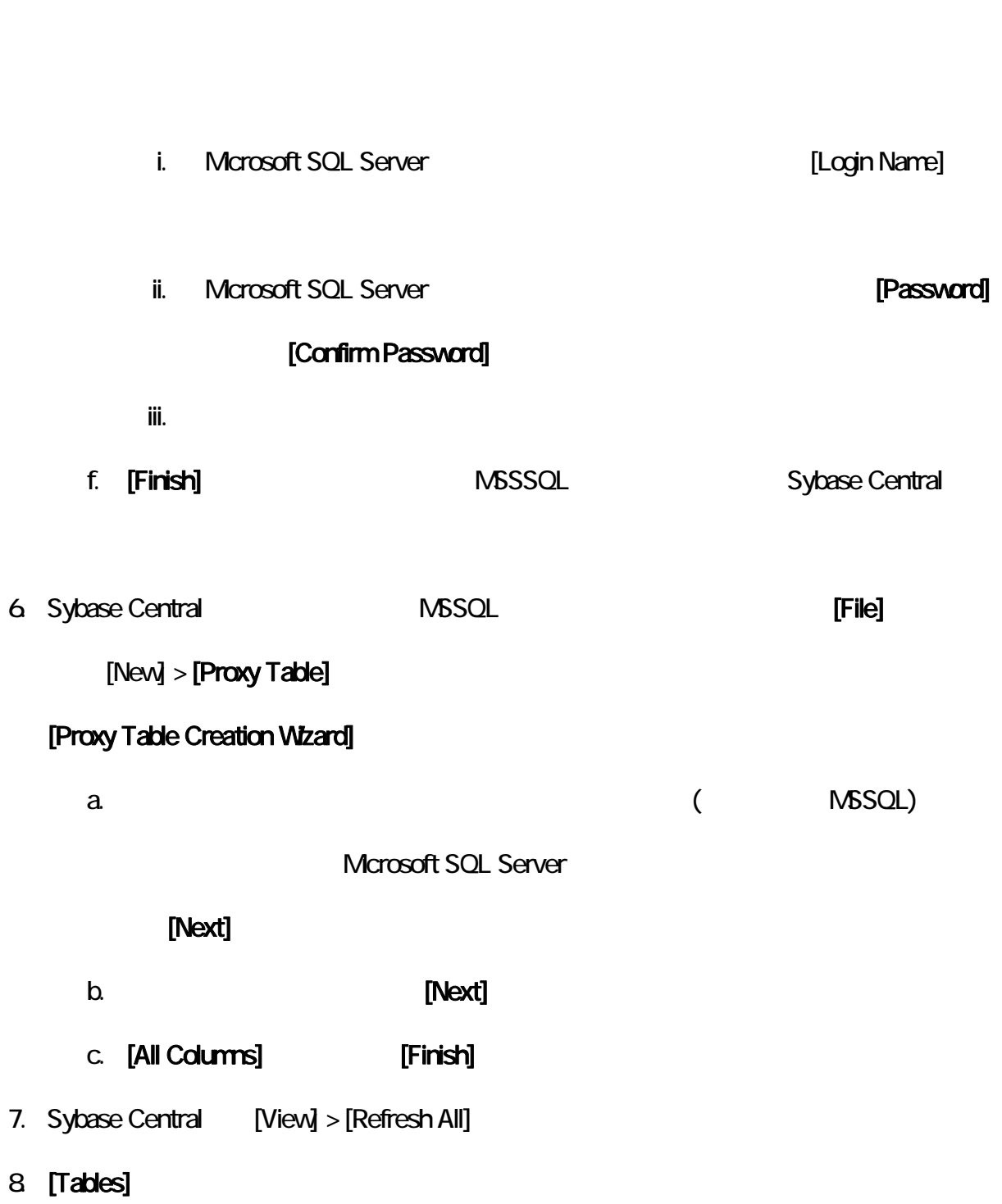

e. シンプル・データベースへの接続に使用しているユーザ ID とのことに使用しているユーザ

Interactive SQL SQL

1. Mcrosoft SQL Server

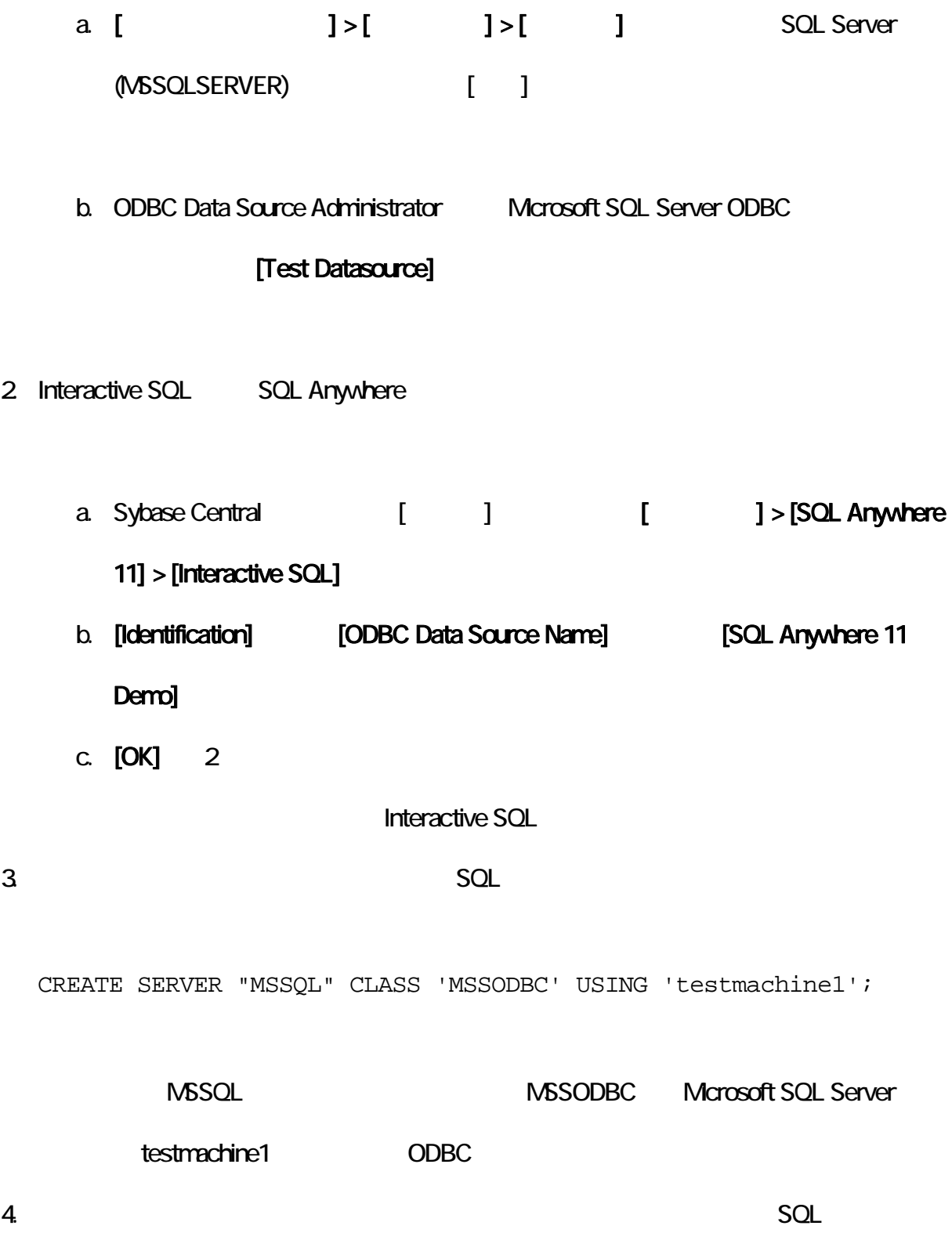

CREATE EXTERNLOGIN "DBA" TO "MSSQL" REMOTE LOGIN 'tester' IDENTIFIED BY 'put-your-password-here';

tester MS SQL Server

 $5.$ 

CREATE EXISTING TABLE "DBA"."TestProxy" AT 'MSSQL;TestingProxy;dbo;T1';